## **Digio**

# **Type-C**

## **COM-C3SD073 取扱説明書**

この度はナカバヤシ製品をお買い上げ頂き、 誠にありがとうございます。 ご使用の前に、この取扱説明書を よくお読みになり正しくお使いください。

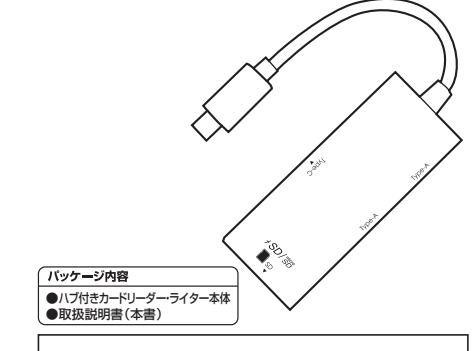

**本製品の取り付け、取り外しをする時には パソコン内のデータ、メモリーカード内の データはすべて他のメディアに(HDD.DVD等) バックアップしてください。**

※特に修復・再現のできない重要なデータは必ずバック アップをしてください。消失・破損したデータに関しては 弊社はその責任を負いかねますのであらかじめご了承 ください。

## ■ 安全にご使用いただくために

本製品を安全にご使用いただくために、守っていただきたい内容を記載しています。 ご使用前に必ずお読みになり、正しくお使いください。

#### ■図記号の意味は次のとおりです。

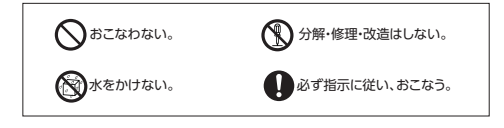

本製品を使用する際は、パソコンなどの接続機器、メモリーカードなどの取扱 説明書や注意事項に従ってください。

本製品は小さなお子様の手の届かない所で保管し、小さなお子様の近くで ■ の取り外し等の作業をしないでください。誤って飲み込んだりする危険性が あり、窒息事故の原因となります。

● 本製品の分解・改造・修理をおこなわないでください。火災・感電・故障の原 因となります。また故障時に保証が受けられなくなります。

本製品は防水仕様ではありません。水を使う場所や湿気の多い場所、濡れた  $\circledcirc$ 手で使用しないでください。火災や、感電、故障の原因となります。

 $\bigodot\nolimits_{+, \texttt{1}, \texttt{2}}$ い上げの販売店または弊社お客様相談室にご相談ください。

● シンナー、ベンジンなどは使用しないでください。 汚れが気になる時は、乾いた布で拭いてください。

本製品の取り付け・取り外しのときは、本製品に触る前に金属製のもの(ス

- チールデスク、ドアのノブなど)に手を触れ、静電気を除去してから作業をお こなってください。
- 次の場所などに設置しないでください。機器の故障の原因となります。 ・強い磁気、静電気が発生するところ ・ほこりの多いところ ・結露するところ ・温度湿度がパソコンのマニュアルが定めた使用環境を超えるところ ・平らでないところ  $\Omega$
- ・振動が発生するところ ・直射日光が当たるところ ・火気の周辺や熱気がこもるところ ・漏電、漏水の危険があるところ

## **2** 使用上の注意

#### **〈本製品について〉**

●本製品を落としたり、強い衝撃を与えないでください。

●本製品の取り付け、取り外しは本説明書に記載の方法に従ってください。 **〈メモリーカードの使用について〉**

●カードは本製品に付属しておりません。

●本製品はロック機能および著作権保護機能には対応していません。 ●使用可能容量範囲内でもメーカーによっては、正常に動作しない場合がありま

すのでご注意ください。 ●使用環境によっては転送速度が著しく低下することがあります。

●特殊フォーマットや、古いタイプのメモリーカードなどは読み書きできない場 合があります。

メモリーカードをデジタルカメラやスマートフォン・タブレットでも使用する 場合はデジタルカメラ、スマートフォン・タブレットにてフォーマットをしてく ださいフォーマットするとカード内のデータは全て消去されます。

## **3** 製品仕様

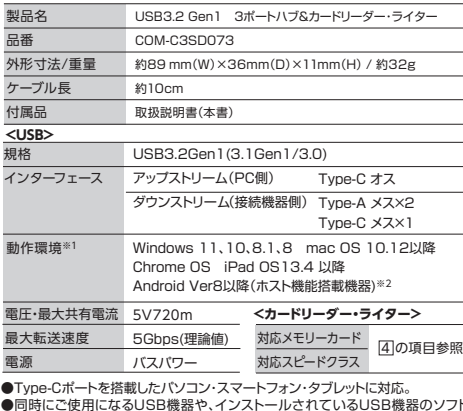

●同時にご使用になるUSB機器や、インストールされているUSB機器のソフト ウェアによっては正常動作しない場合があります。

●メモリーカードは本製品に付属しておりません。 ●本製品はUSB Power Deliverv非対応です。

※1 仮想 PC(VM) や BootCamp での動作は保障できません。

※2 接続側、スマートフォンやタブリットが "ホス ト機能"を有しているかご確認ください。ホ スト機能のないスマートフォンやタブレットではご使用いただけません。

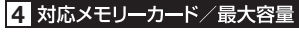

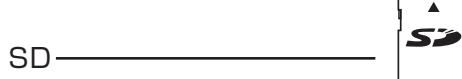

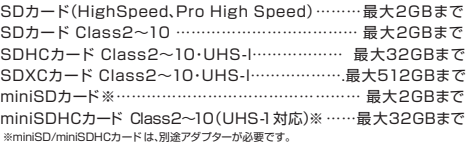

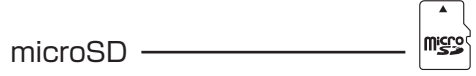

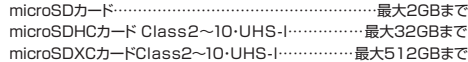

### ■ カードリーダー・ライターの使用方法

## **機器のType-Cポートに接続します**

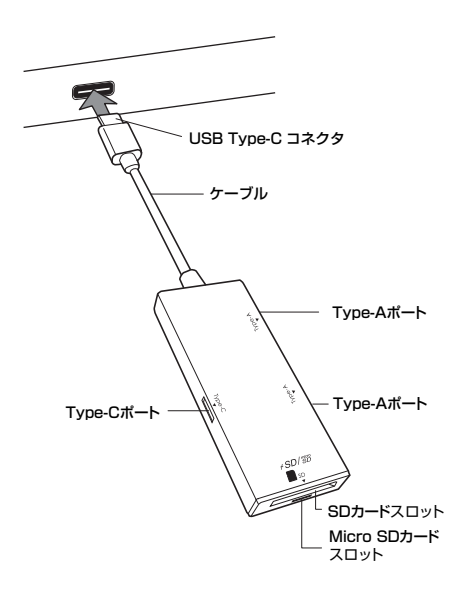

## **メモリーカードを挿入します**

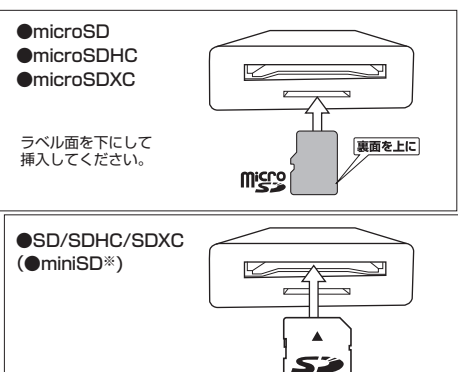

「PC(コンピューター)」にアイコンが表示されます。 **【Windows】**

デスクトップにアイコンが表示されます。 **【Mac】**

※miniSD/miniSDHCカード は、 別途アダプターが必要です。

**【Chrome】** ファイルアプリ内にアイコンが表示されます。

「ファイル」にアイコンが表示されます。 **【**iPadOS**】**

「USBドライブ」などがポップアップ表示されます。表示されない **【**Android**】** 場合は、一旦本製品を取り外し、再接続してください。ファイルマ ネージャーアプリ(ファイルビューアー)を立ち上げればカード内 の情報を読み書きできるようになります。ファイルマネージャーア プリは自動で立ち上がる場合と立ち上がらない場合があります。

※稀に、ファイルマネージャーアプリがインストールされていない機器があります。アプリを<br>インストールしてからご使用ください。

カードは**まっすぐゆっくり**と抜差ししてください。 わかりやすい1カード認識

#### **●メモリーカードの取り出し**

**・本製品を接続しているパソコンの電源が切れている場合** そのまま本製品からカードを抜いてください。

**・本製品を接続しているパソコンの電源を切らずにカードを取り出す場合** 以下の手順を参照してください。

**【Windows】** 通知領域(タスクトレイ)のUSBアイコン【画像A】または「>」アイコン 内のUSBアイコンを左クリックして、表示されるメニューから該当するメモリーカード を選択して取り出してください。その後メモリーカードを本製品から抜いてください。

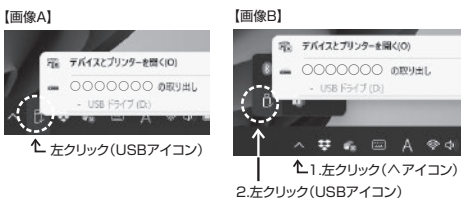

※画像はWindows11。 メモリーカード名はご使用のパソコンの構成によって異なります。

**【Mac】** デスクトップにあるメモリーカードのアイコンを、ゴミ箱にドラッグしてくだ さい。デスクトップからアイコンが消えたのを確認してからメモリーカードを本製品 から抜いて下さい。

**【**ChromeOS**】** 「USBドライブ」などの表示から「取り出し」「認識を解除」などを 選択すれば安全に取り出すことができます。表示が消えた後メモリーカードを抜い て下さい。 ※お使いの機器により表示は異なります。

**【**iPadOS**】** データ移動が完了していることを確認後、カードを抜いて下さい。

**【**Android**】** 「ファイル」内「USB Drive」の取り出しアイコンを選択してくださ い。「USB Drive」が消えたことを確認後、メモリーカードを抜いて下さい。

#### **●カードリーダー・ライター(本製品)の取り外し**

メモリーカードやUSBメモリなどが取り出されていることを確認した後、取り外して ください。

#### **●メモリーカードのフォーマット**

メモリーカードをデジタルカメラや携帯電話でも使用する場合は デジタルカメラ、携帯電話にてフォーマットをしてください。

パソコンでフォーマットした場合、他の機器では認識しない場合があります。 フォーマットするとカード内のデータは全て消去されます。

## **6** トラブルシューティング

#### **正しく接続しているのに本製品が反応しない**

・複数のUSB機器を同時に使用すると供給電源が不足することがあります。PC本体のUSB ポートに接続してください。

#### **メモリーカードにアクセスできない**

・メモリーカードが正しくフォーマットされていない場合は、読み書きができません。使用する機 器(デジタルカメラ、携帯電話)でフォーマットしてください。PCだけでの使用の場合はPCで フォーマットしてください。

#### **メモリーカードをフォーマットできない**

・Windowsで使用する場合は、管理者権限のあるユーザーでログインしてください。制限ユー ザーでログインしている場合は、フォーマットを行うことができません。 ・Macでは、DOS/MS-DOSフォーマットで初期化する際ボリューム名に日本語を使用すること ができません。半角英数字でボリューム名をつけてください。

#### **メモリーカードの取り出しやカードリーダー・ライターの取り出しができない**

・アプリケーションによっては、ファイルを開いているとアクセスしていなくても、取り外しや、取 り出しができないことがあります。ファイルを閉じてください。 ・Windowsで使用する場合は、管理者権限のあるユーザーでログインしてください。制限ユー ザーでログインしている場合は、メモリーカードの取り出しを行うことができません。

#### **デスクトップにアイコンが表示されない(Mac)**

・メモリーカードを挿入しないとデスクトップ上にアイコンは表示されません。

## 保証について **7**

#### 保証規定

この製品は厳密な検査に合格したものです。保証期間内にお客様の正常なご使用状 態のもとで万一故障した場合には、本保証規定に従い無償で同等品と交換させて頂 きます。製品と保証書やレシートなどの購入証明書を添えてお買い上げの販売店ま でお持ちください。ご購入後6ヶ月以内に発生した故障は初期不良交換させて頂きま す。但し、次に該当する場合は保証対象外となります。 1.購入証明書に購入日や販売店が明記されていない場合 2.購入証明書と故障した本製品を弊社に提示いただけない場合 3.購入証明書に偽造・改変などがある場合 4.中古品やオークションなどで購入された場合 5.取り扱い上の誤りによる故障及び損傷、修理や改造などをされていた場合 6.お買い上げ後の移動、落下または輸送などによる故障、損傷が生じた場合 7.火災、天災、または異常電圧により故障、損傷が生じた場合 8.接続している他の機器の不良、その他外部要因によって生じた故障及び損傷 ※保証は日本国内においてのみ有効です。 ※保証書の再発行はいたしませんので、大切に保管してください。

### ナカバヤシ株式会社

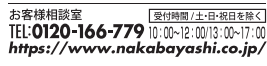

マニュアルNo.COM-C3SD073-2202